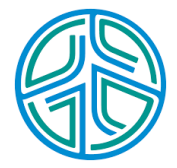

# ⼤數據資料處理實務

李水彬 2023-09-01

## **Chapter <sup>04</sup>** 資料連結、彙整、合併

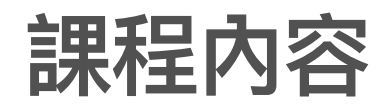

- · 將不同來源的資料整併成一個檔案。
- 合併天氣與點餐紀錄: 研究天氣對營業狀況的影響 **·**

TaoW<-fread("桃園天氣2023.csv" ,header="auto") *#*天氣 Meal<-fread("Meal(Example).csv" ,header="auto") *#*點餐紀錄 *#*設定資料集名稱為 *Meal*

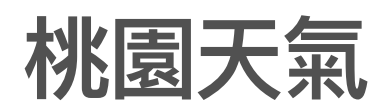

str(TaoW)

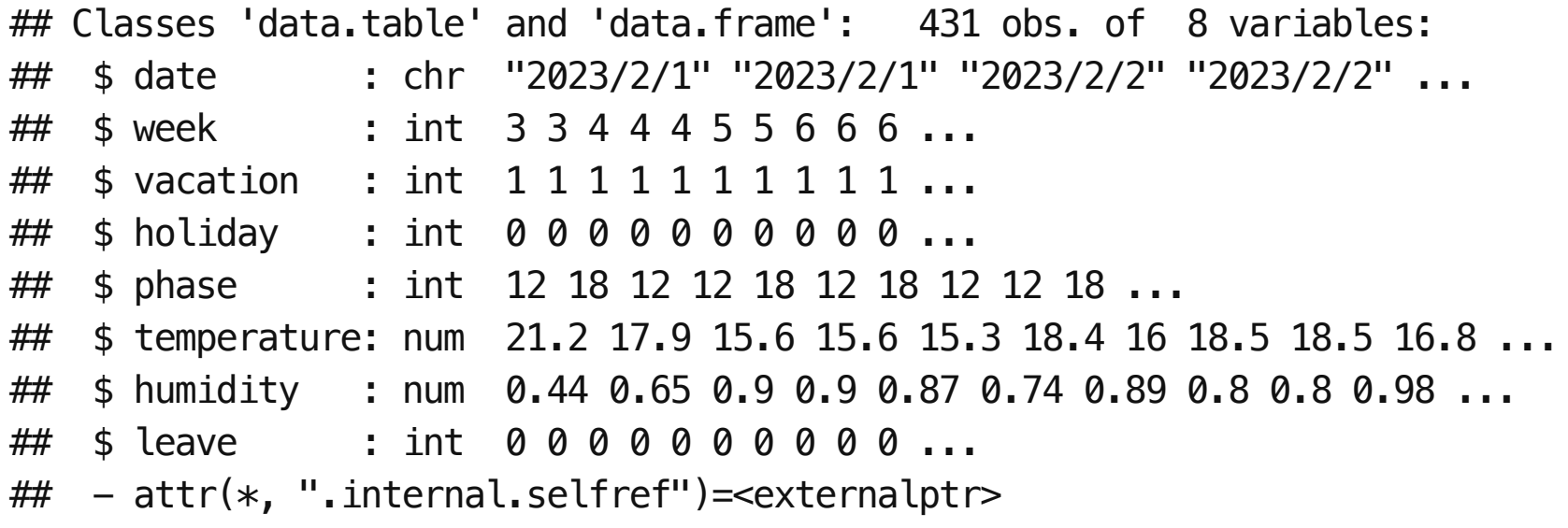

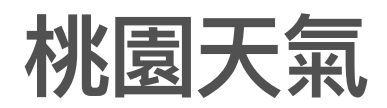

#### head(TaoW[, c(1, 5, 6, 7)])

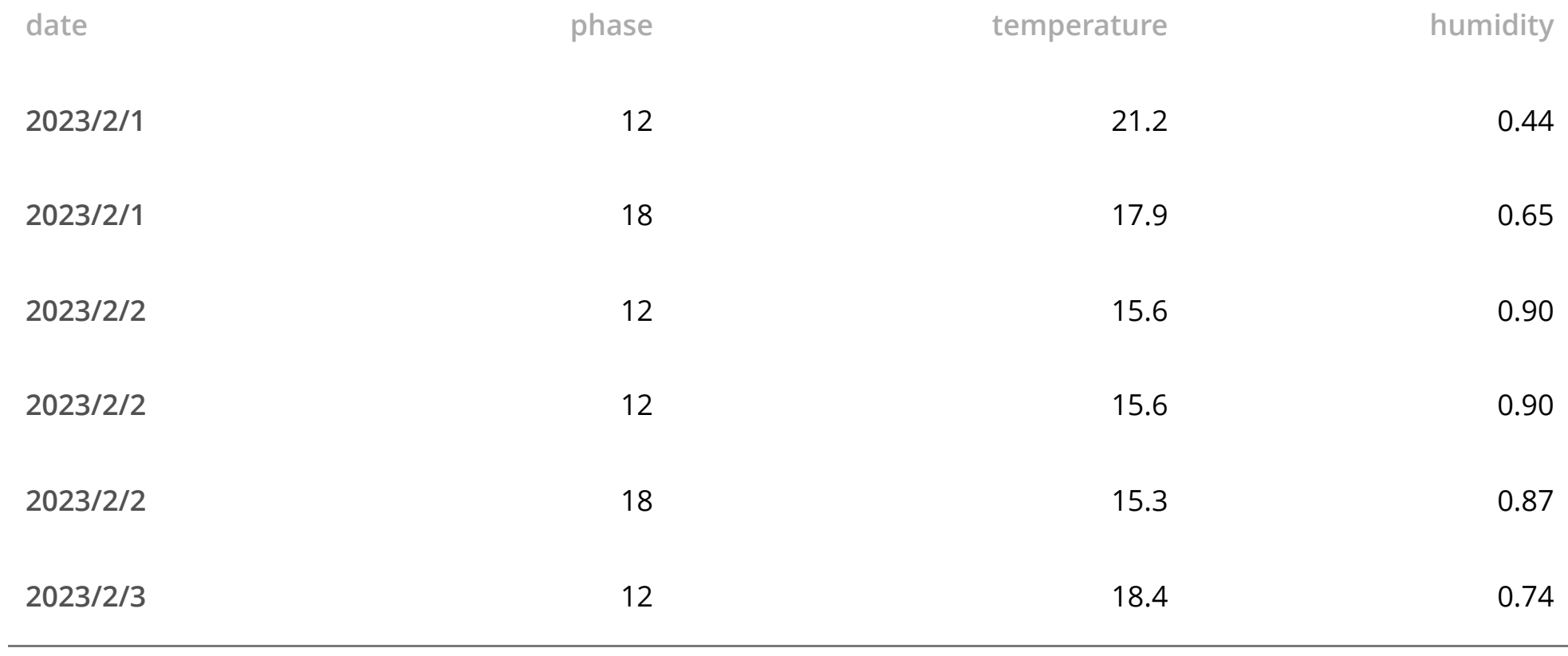

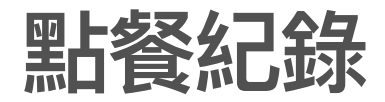

str(Meal)

## Classes 'data.table' and 'data.frame': 23 obs. of 8 variables: ## \$日期 : chr "2023/2/1" "2023/2/1" "2023/2/1" "2023/5/11" ... ## \$ VIP\_ID: chr "YZ\_10832" "YZ\_15205" "YZ\_17931" "YZ\_11975" ... ## \$性別 : chr "Male" "Male" "Female" "Female" ... ## \$ 時段 : chr "中午" "中午" "中午" "晚上" ... ## \$ 主餐 : chr "黃金脆皮雞腿" "香烤法式豬排" NA "香煎鮭魚排" ... ## \$ 飲料 : chr "錫蘭紅茶" "焦糖奶茶" "美式咖啡" "珍珠奶茶" ... ## \$ 冷熱 : chr "熱" "冷" "熱" "冷" ... ## \$ 實收 : int 320 405 40 495 450 390 320 40 465 320 ... ## - attr(\*, ".internal.selfref")=<externalptr>

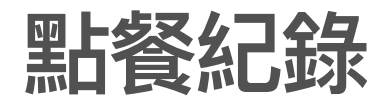

head((head(Meal))

#### knitr::kable(head(Meal), "simple")

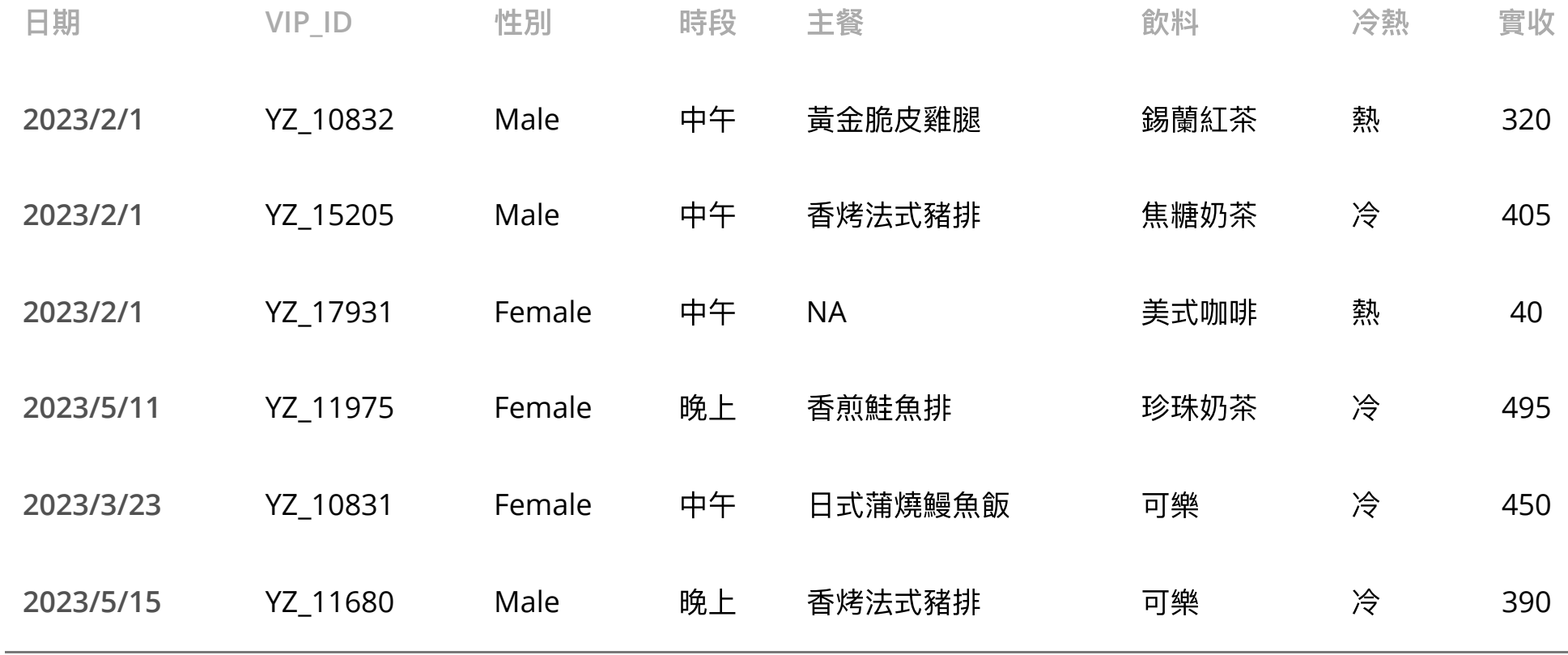

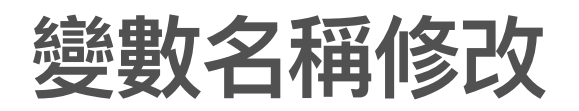

· Meal 使用"日期"和"時段"中文變數名稱,TaoW使用 "date"和"phase"英文變數名 稱,改成相同的變數名稱

oldNames<-colnames(TaoW) *#*取得變數名稱 oldNames[c(**1,5**)]<—c("日期","時段") #*更改第五個變數名稱* colnames(TaoW)<-oldNames *#*置換更改後的變數名稱 colnames(TaoW)#*顯示置換的變數名稱,確認完成變更* 

## [1] "日期" "week" "vacation" "holiday" "時段" ## [6] "temperature" "humidity" "leave"

### 結構性資料合併

**·** 如何在點餐紀錄中加入天氣的資料?

#### 結構性資料合併

- · 先看簡單的例子
- 學號和姓名資料的合併 **·**

ID<-c("i10931001", "i1093xxx2","i1093xxx4","i1093xxx6","i1093xxx8","i1093xxx9", "i1093xxx0" , "i1093xxx1") Names<-c("趙0賢","阮0勇","何00桃","陳00賢","黃00映","潘00竹","陳0義","阮00民")

· ID 學號,Names 姓名,分開在兩個變數

#### **cbind()** 函數

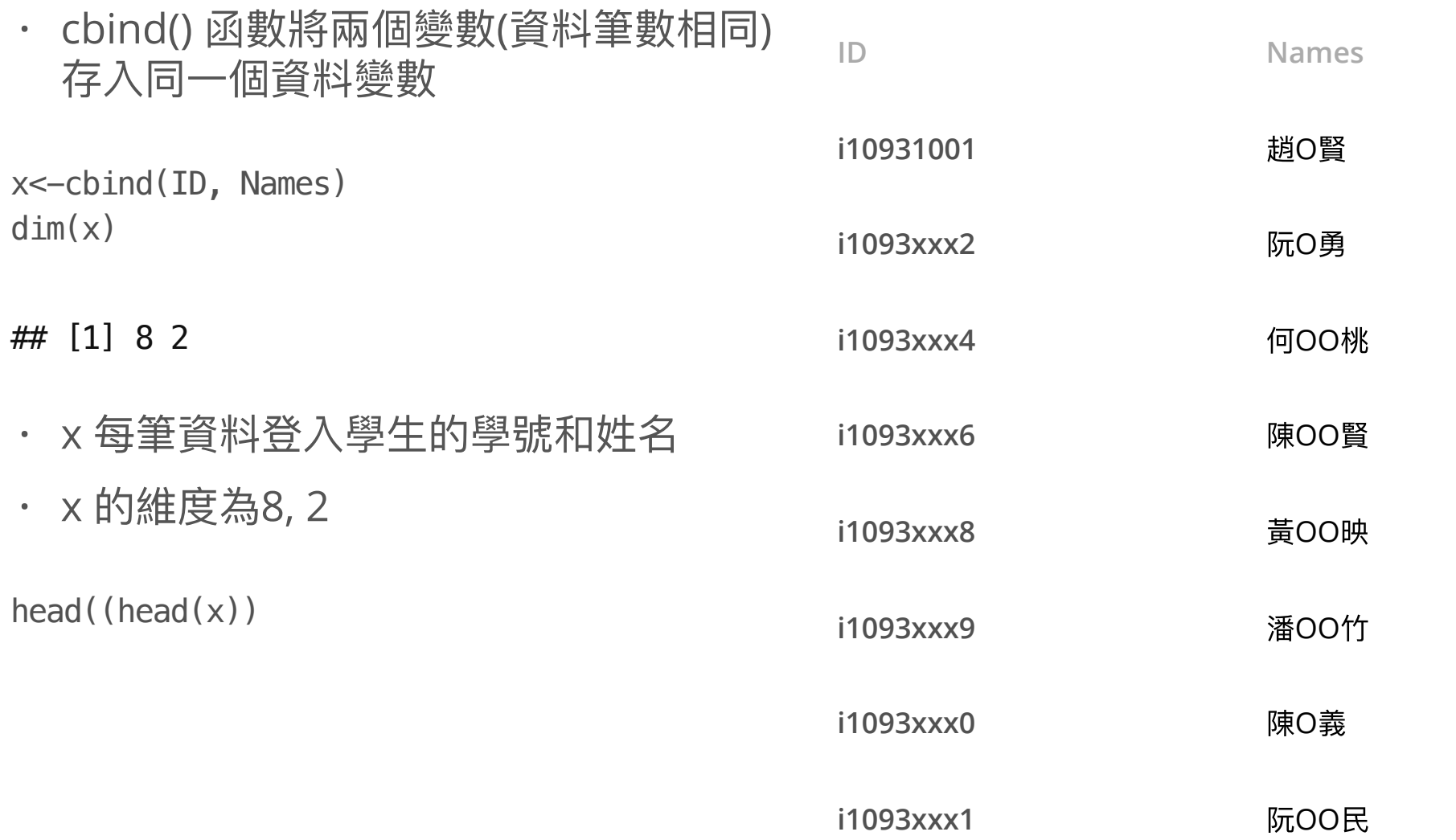

### **paste()** 以字串⽅是貼合資料

**·** paste() 函數將資料合併,產⽣新的資料變數

y<-paste(ID, Names); y<-data.frame(y) dim(y)

## [1] 8 1

· 表示只有一個欄位變數,與x不同。

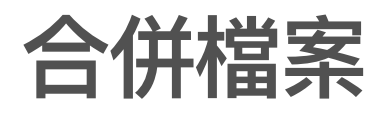

x1<-fread("IEI030甲1.csv" ,header="auto") x2<-fread("IEI030甲2.csv" ,header="auto")

 $head(x1, 5)$ 

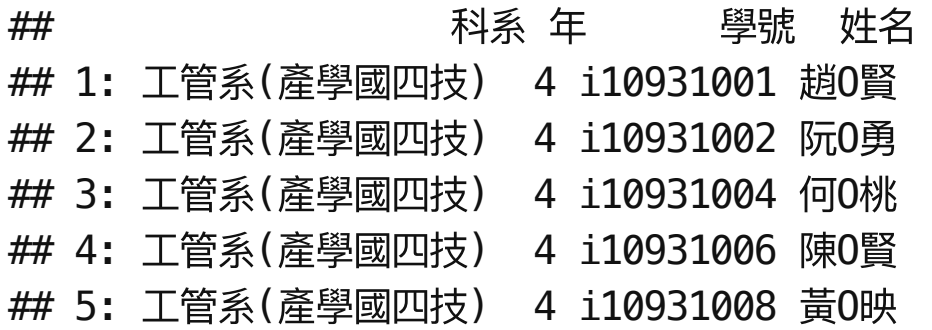

合併檔案

head $(x2,5)$ 

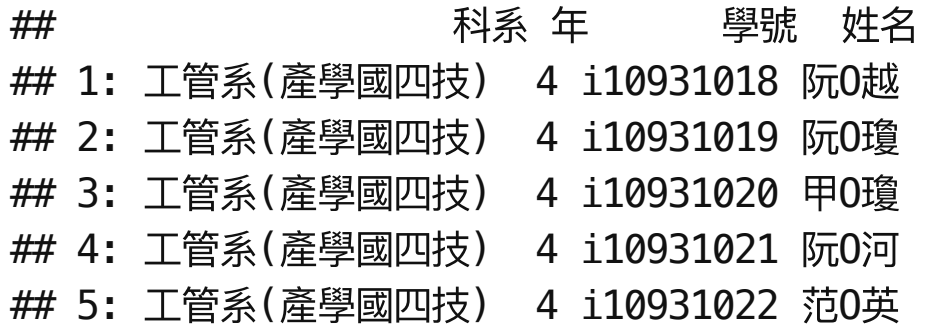

dim(x2)

## [1] 21 4

#### **rbind()** 函數

**·** rbind() : 堆疊欄位變數相同的資料 **·** 資料筆數

 $x \leftarrow r \text{bind}(x1, x2)$ 

- dim(x1)
- ## [1] 19 4

dim(x2)

## [1] 21 4

 $dim(x)$ 

## [1] 40 4

#### 找出重複的資料

**·** 使⽤迴圈逐筆比對

```
dm2 < -dim(x)du < -array(0, dm2[1])for(k in 2: dm2[1]){
  for(h in 1:(k-1)){
    if(x[k,4]=x[h,4]){
     du[k]<-1 #若重複設為1
    }
 }
}
du
## [1] 0 0 0 0 0 0 0 0 0 0 0 0 0 0 0 0 0 0 0 1 1 1 1 1 0 0 0 0 0 0 0 0 0 0 0 0 0 0
## [39] 0 0
```
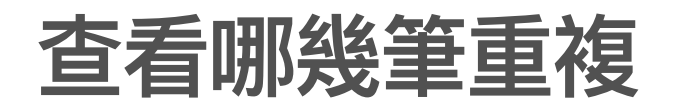

du.idx<-which(du==1) du.idx

## [1] 20 21 22 23 24

#### **duplicated()** 函數

**·** 使⽤ duplicated() 函數: 把已經出現過的資料,它的row index 標為1。

 $d$ uplicated $(x)$ 

## [1] FALSE FALSE FALSE FALSE FALSE FALSE FALSE FALSE FALSE FALSE FALSE FALSE ## [13] FALSE FALSE FALSE FALSE FALSE FALSE FALSE TRUE TRUE TRUE TRUE TRUE ## [25] FALSE FALSE FALSE FALSE FALSE FALSE FALSE FALSE FALSE FALSE FALSE FALSE ## [37] FALSE FALSE FALSE FALSE

移除重複的**index**

y<-x[-du.idx,] dim(x) *#*移除前的維度

## [1] 40 4

dim(y) *#*移除後的維度

## [1] 35 4

#### 合併點餐紀錄與天氣資訊

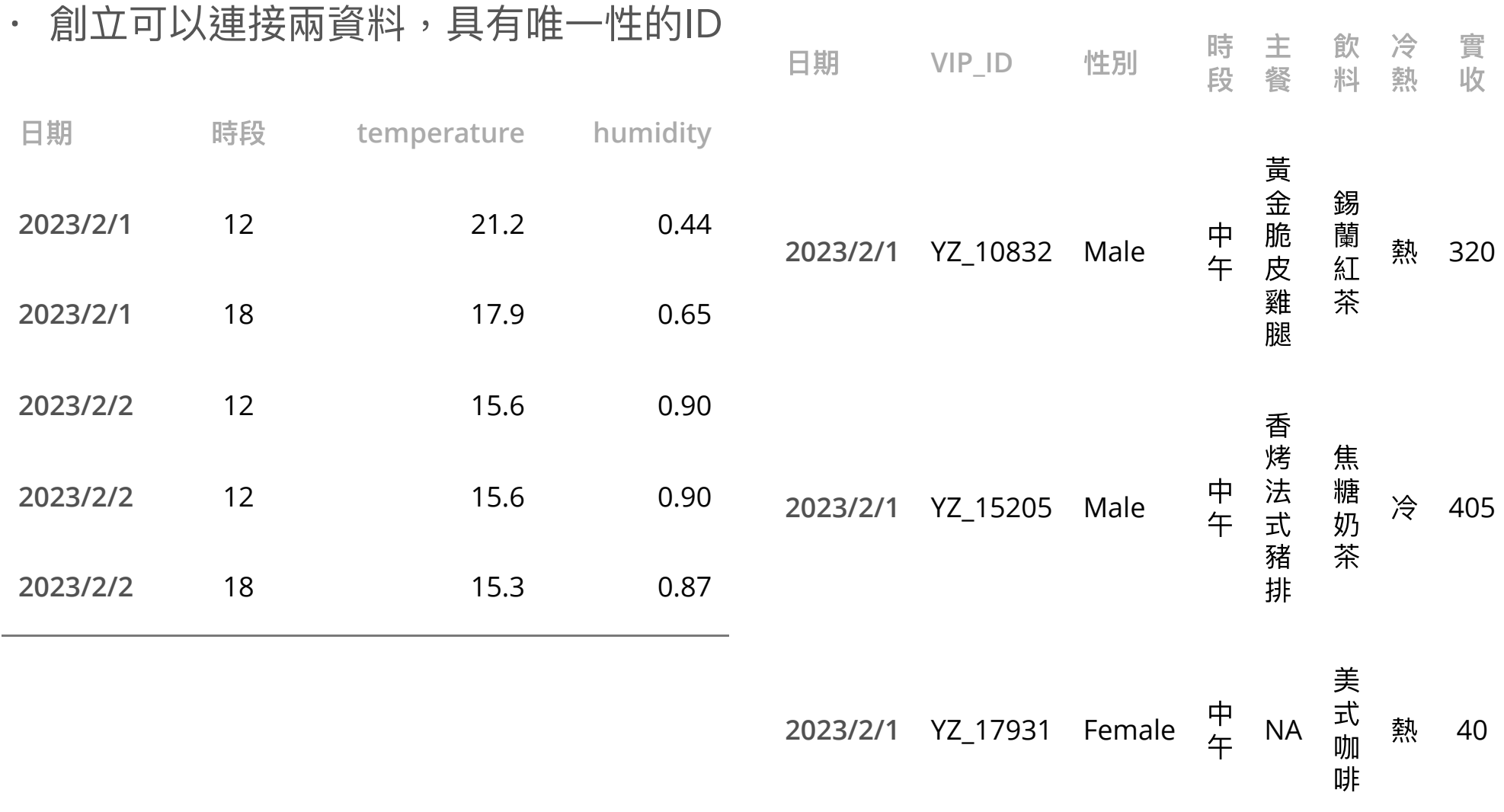

#### 合併點餐紀錄與天氣資訊

- · 兩筆資料都有日期的資訊,但日期並不具有唯一性,
- · TaoW 資料集顯示分12和18兩個時段,而且2023/2/2天氣紀錄有重複。Meal 2023/2/1 有三筆不同顧客點餐紀錄。
- TaoW 和 Meal 時段的紀錄不同。 **·**

#### 直接合併的問題

**·** 使⽤ merge() 函數合併檔案

y<-merge(Meal, TaoW, all=T, by="日期")  $head(y, 10)$ 

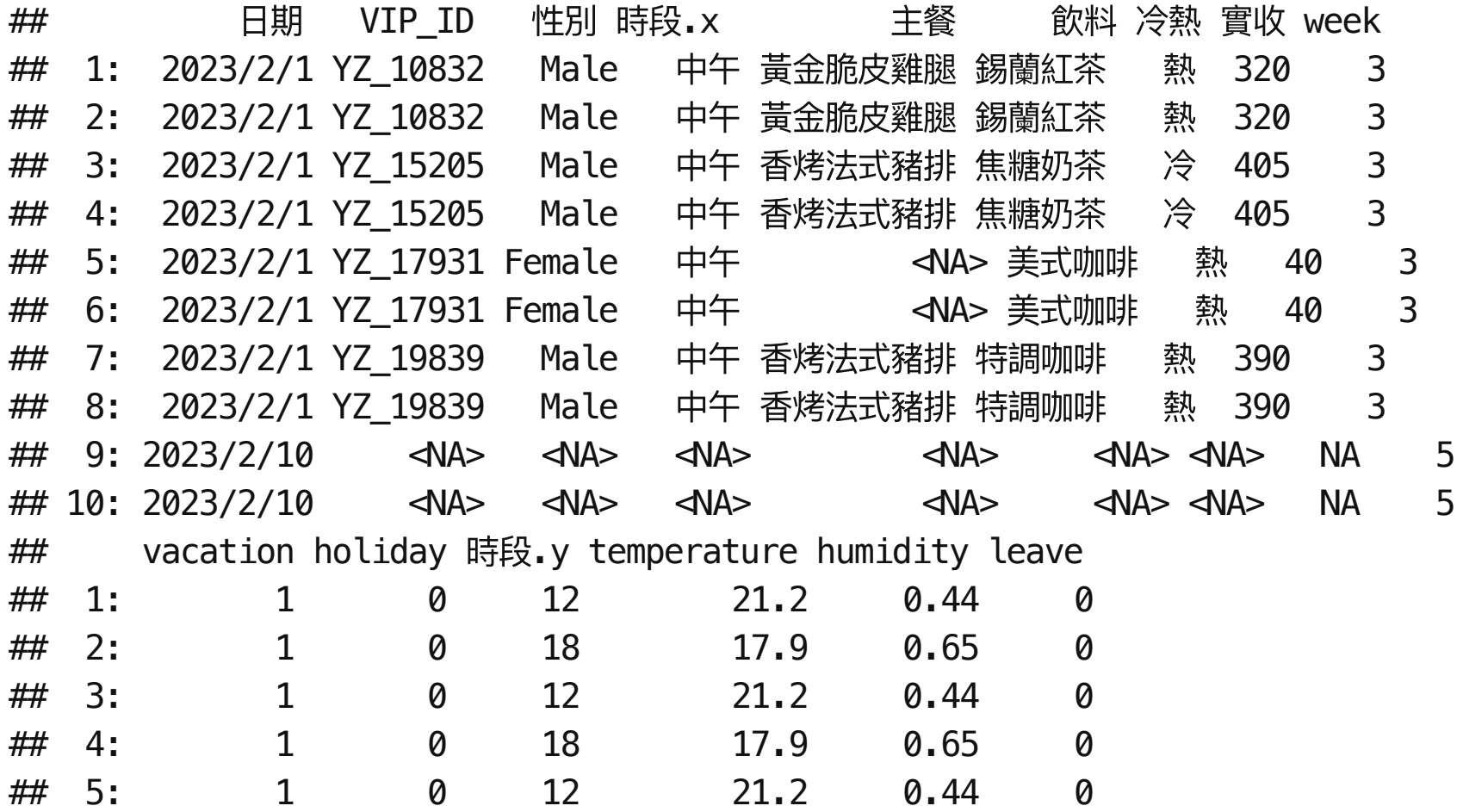

22/35

### 直接合併的問題

- · all=T, by="日期": 根據日期變數合併檔案,Meal 的每一筆都要連接 TaoW 上相同日 期的資料。
- 2023/2/1 在Meal 資料集有3 筆,在 TaoW 有2筆,合併後 y 則會出現  $3 \times 2 = 6$ 筆
- · 事實上,2023/2/1 在Meal 資料集的時段都是中午,因為連接時沒有考慮時段,會 造成重複但是錯誤的連接。

#### 將相同變數的記錄方式修改成具有一致性

在Meal 和 TaoW 的時段記錄方式不同,修改成以"中午"和"晚上"的紀錄方式

noon.idx<-which(TaoW\$時段==12) *#*找出中午時段的*row index* TaoW\$時段[noon.idx]<-"中午" *# 12* 改成中午 TaoW\$時段[-noon.idx]<-"晚上" *# 18* 改成晚上 head(TaoW,10)

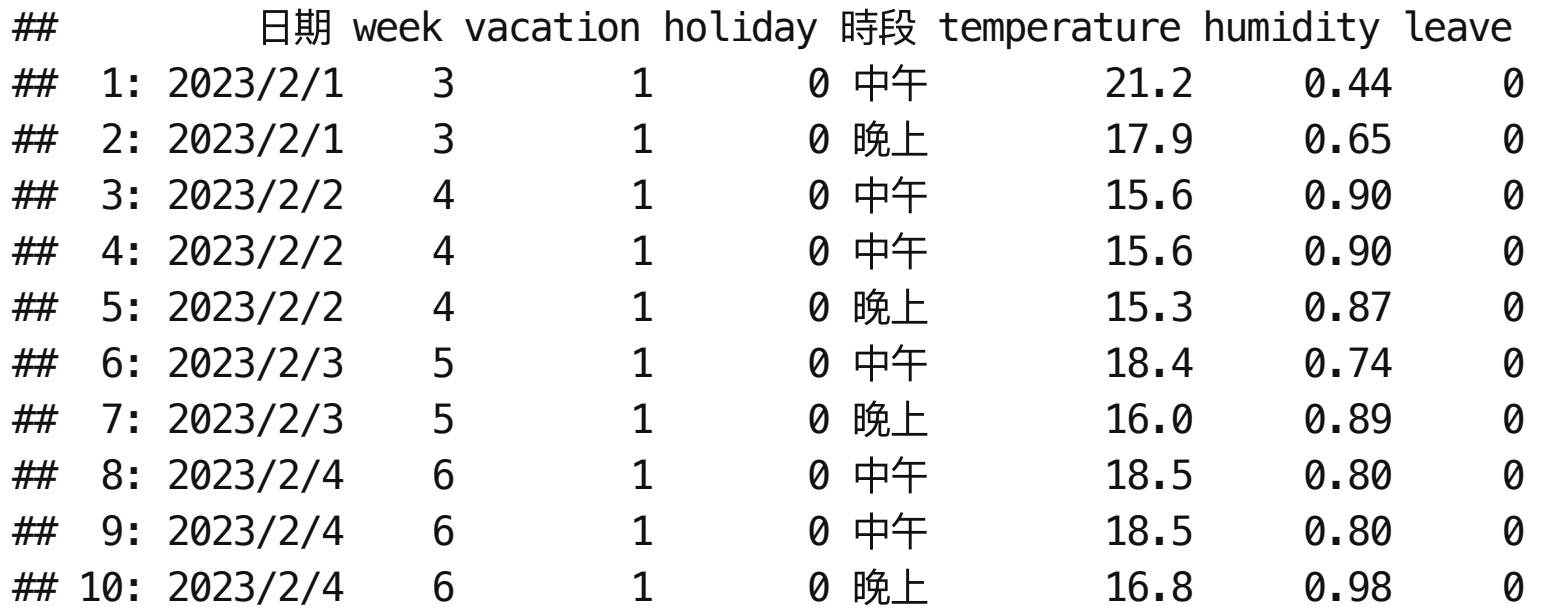

移除重複的資料

yes<-duplicated(TaoW) *#* 判斷是否重複 du.idx<-which(yes) *#* 重複的*row index* du.idx

## [1] 4 9

移除重複的資料

TaoW<-TaoW[-du.idx] TaoW

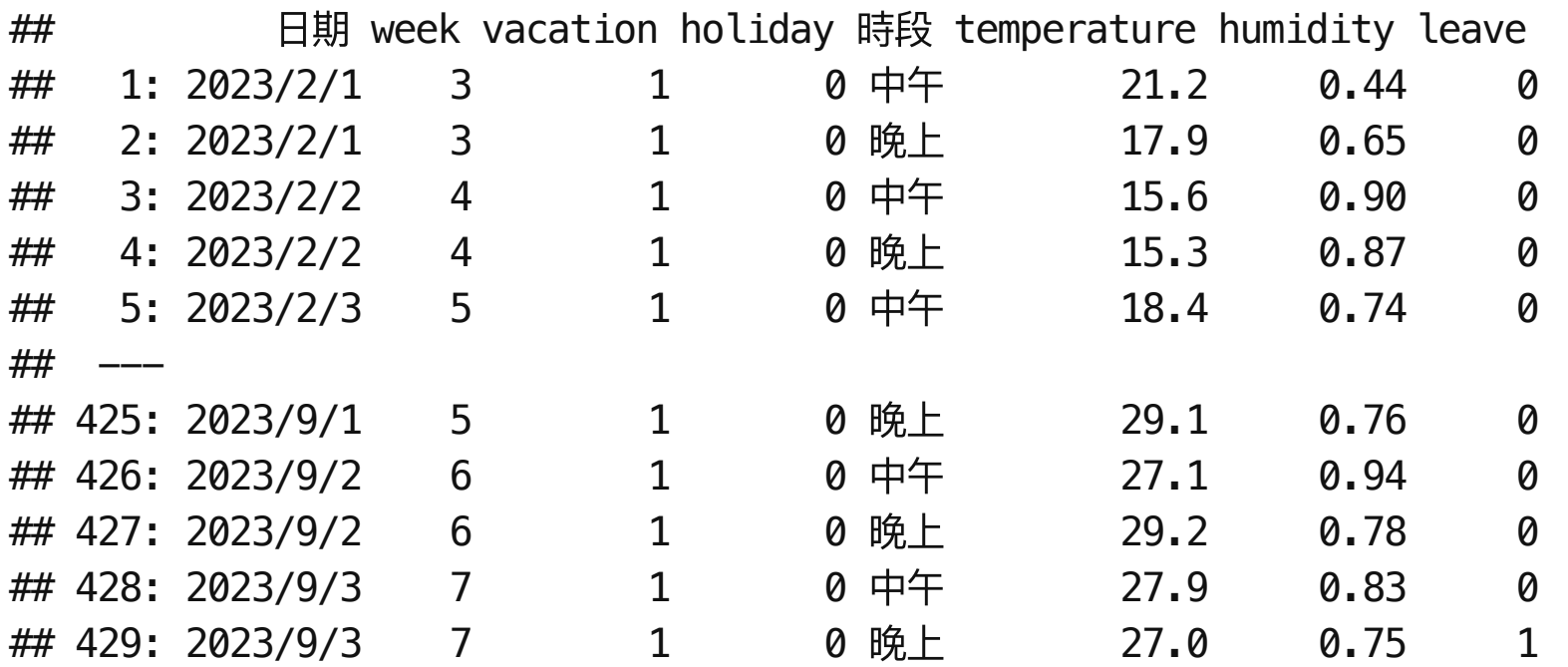

#### 創立唯⼀性變數欄位

**·** 將⽇期與時段變數合併

TaoW\$DT<-paste(TaoW\$日期, TaoW\$時段, sep="-") Meal\$DT<-paste(Meal\$日期, Meal\$時段, sep="-")

head(TaoW)

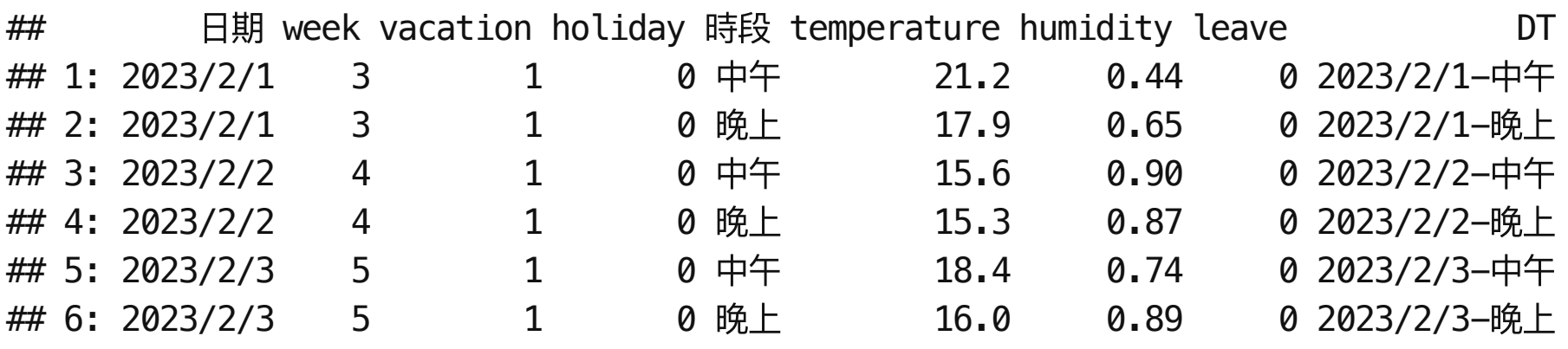

#### 創立唯⼀性變數欄位

head(Meal)

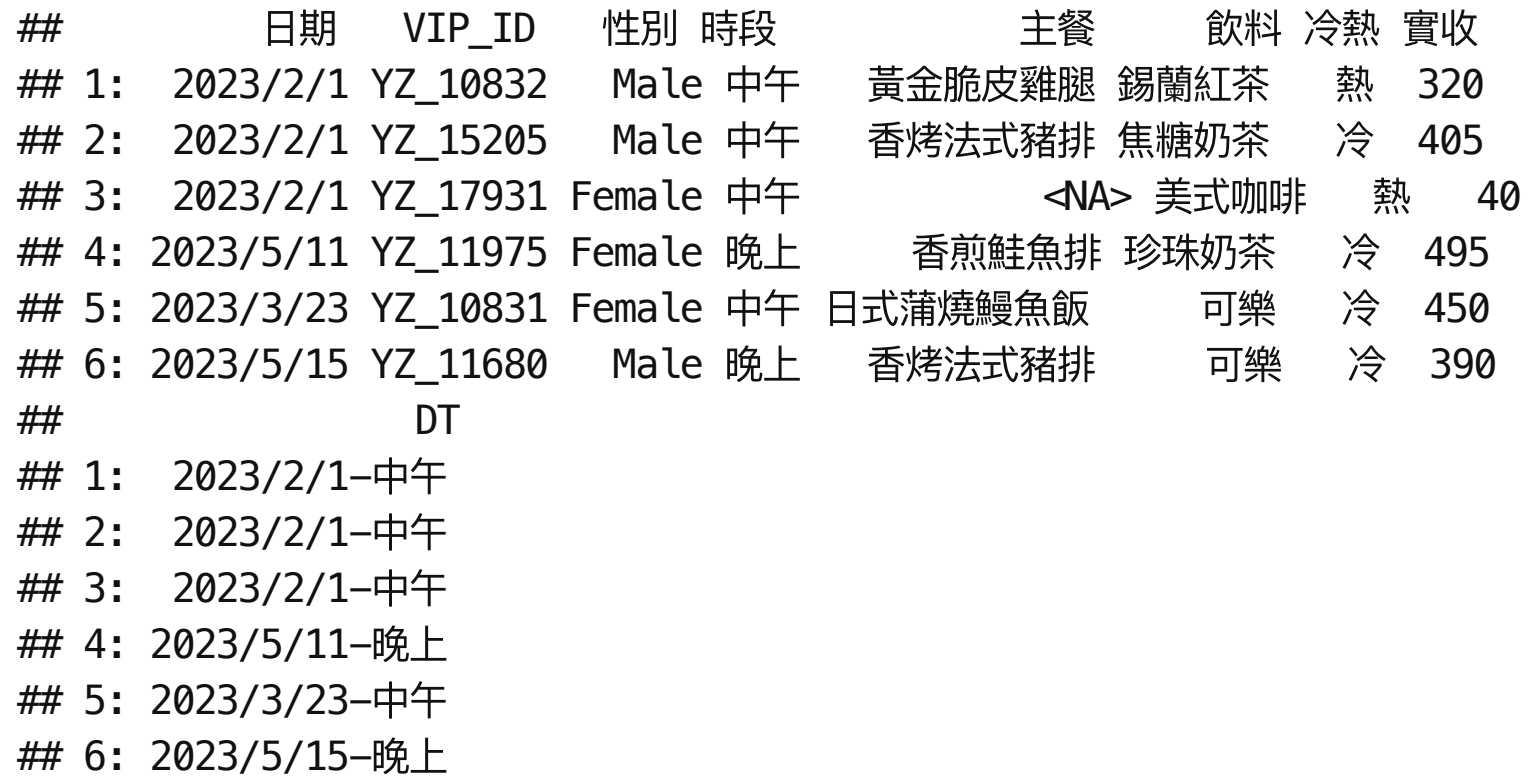

**·** TaoW 和 Meal 都增加DT這個變數欄位

#### 根據唯一欄位合併

- 設定 all=T **·**
- · 從Meal 和 TaoW 中,所有日期與時段找出點餐紀錄與天氣資訊。

MT<-merge(Meal,TaoW, all=T, by="DT") *#*雙向 head(MT[, c(1:5, 15)], 4)

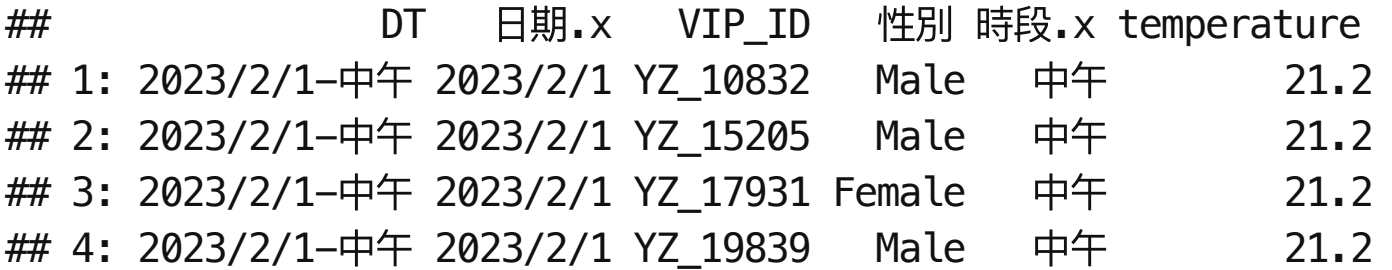

#### 根據唯一欄位合併

MT[5:10,c(1:5,15)]

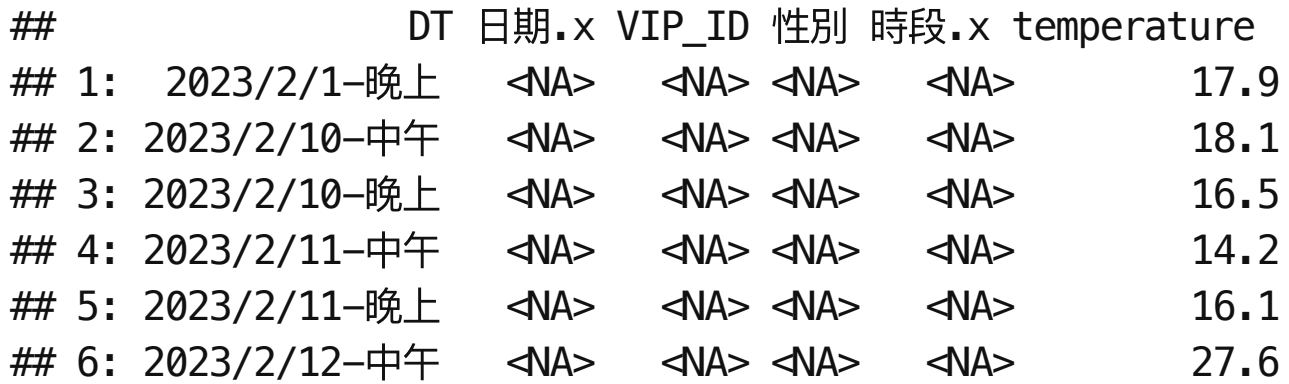

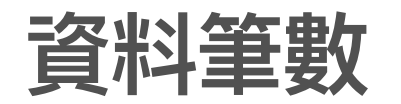

dim(TaoW)

## [ 1 ] 4 2 9 9

dim(Meal)

## [ 1 ] 2 3 9

dim(MT)

## [1] 433 17

#### 將天氣併入**TaoW**資料中

- 設定 all.x=T **·**
- 以 Meal 中每筆資料的日期和時段,從TaoW資料找出對應的天氣資訊。 **·**

MT<-merge(Meal,TaoW, all.x=T, by="DT")#第一個資料 dim(MT)

## [1] 23 17

head(MT[, c(1:5, 15)], 4)

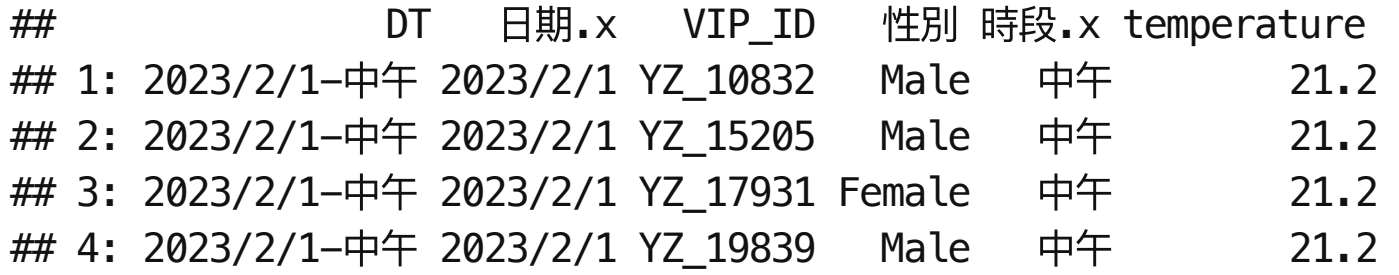

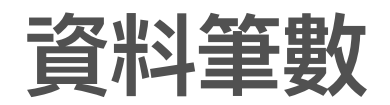

dim(Meal)

## [1] 23 9

dim(MT)

## [1] 23 17

**·** 合併後的資料筆數與Meal相同。

根據唯一欄位合併

MT[5:10,c(1:5,15)]

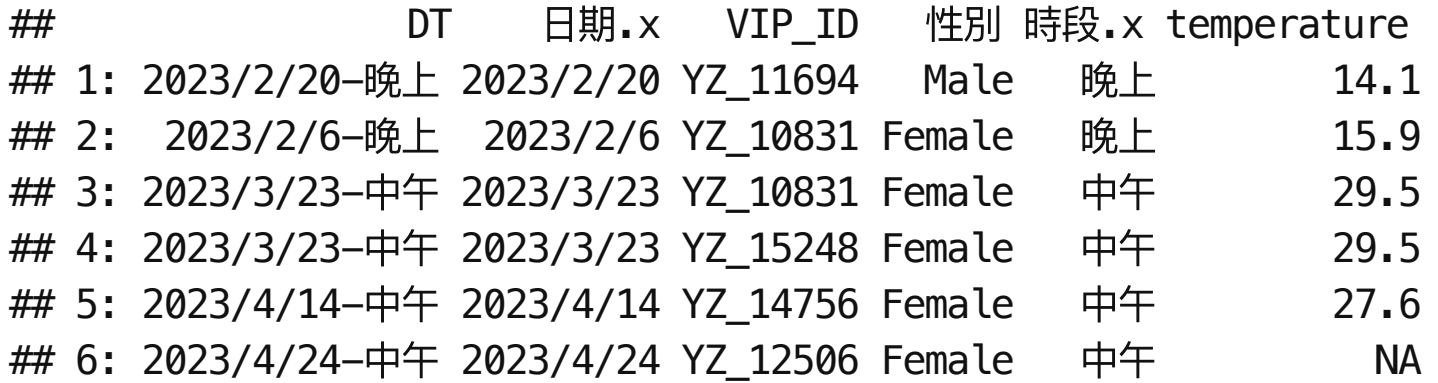

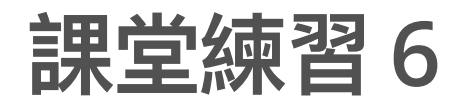

math.csv 選修管理數學學⽣的成績,stat.csv選修統計學學⽣的成績。請將兩個檔 **·** 案合併。比較使用all=T, all.x=T和all.y=T合併的差異。